# The Namkeen Beamer Theme

January 28, 2021

Prof. Dr. Hasan Ali Khattak

Dept. of Computing School of Electrical Engineering and Computer Science NUST, Sector H12 Islamabad, 44500 Pakistan.

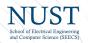

# Agenda

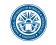

### Introduction

License

### Installation

GNU/Linux

Microsoft Windows

Mac OS X

Required Packages

### User Interface

Loading the Theme and Theme Options

Compilation

Modifying the theme

Background

Widescreen Support

## Feedback

Contact Information

## The Namkeen Beamer

Hasan Ali Khattak

#### ntroduction

License

#### Inetallation

GNU/Linux

Microsoft Windov

Mac US X

Required Packa

#### User Interface

Loading the Theme and Theme Ontions

Compilation

Background

Nidescreen Suppo

#### eedback

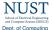

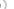

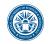

The Namkeen Beamer Theme

Hasan Ali Khattak

#### 2 Introduction

Licens

#### Installation

GNU/Linux

Microsoft Windows

Required Pack

#### User Interface

Loading the Theme and Theme Options

Modifying the theme

Background Videscreen Support

nodback

#### eedback

ntact Information

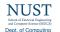

# Why the Namkeen beamer theme?

► In October 2020, I had to give a presentation at an International Conference.

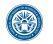

The Namkeen Beamer

Hasan Ali Khattak

Introduction

License

#### nstallation

GNU/Linux

Mac OS X

#### loor Interfess

Theme Options

Modifying the theme

Background

eedback

ntact Information

# Why the Namkeen beamer theme?

- ► In October 2020, I had to give a presentation at an International Conference.
- ➤ Since there was no NUST School of Electrical Engineering and Computer Science (NUST-SEECS) branded beamer theme, I tried to create the Namkeen beamer theme.

)

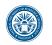

The Namkeen Reamer Theme

Hasan Ali Khattak

Introduction

# Why the Namkeen beamer theme?

- In October 2020, I had to give a presentation at an International Conference.
- Since there was no NUST School of Electrical Engineering and Computer Science (NUST-SEECS) branded beamer theme. I tried to create the Namkeen beamer theme.
- This theme is based on the open source AAU sidebar theme so that other researchers and students at NUST could use the theme for their presentations.

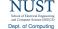

logo.

License

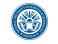

► I have used the logo from https://nust.edu.pk. As long as you use the theme for making presentations in connection with your work at NUST, you are allowed to use the NUST

The Namkeen Beamer

Hasan Ali Khattak

License

Installation

ONUMBER

Microsoft Windows

Required Pag

User Interface

Loading the Theme and

Compilation

Modifying the theme Background

idescreen Support

eedback

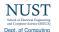

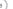

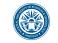

- ▶ I have used the logo from https://nust.edu.pk. As long as you use the theme for making presentations in connection with your work at NUST, you are allowed to use the NUST logo.
- ► The rest of the theme is provided under the GNU General Public License v. 3 (GPLv3). This basically means that you can redistribute it and/or modify it under the same license. For more information on the GPL license see http://www.gnu.org/licenses/

#### The Namkeen Beamer Theme

Hasan Ali Khattak

License

#### Installation

GNI I/Linux

Microsoft Windows
Mac OS X

Required Pac

#### User Interface

Loading the Theme and Theme Ontions

Modifying the theme

Background Widescreen Support

#### eedback

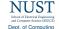

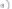

# Installation

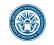

#### The Namkeen Reamer Theme

#### Installation

# Hasan Ali Khattak

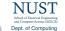

- 1. beamerthemeNamkeen.sty
- 2. beamerinnerthemeNamkeen.sty
- 3. beamerouterthemeNamkeen.sty
- 4. beamercolorthemeNamkeen.sty

The theme can either be installed for local or global use.

# Installation

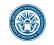

#### The Namkeen Beamer Theme

Hasan Ali Khattak

Introduction

#### Installation

GNU/Linux Microsoft Windows

Mac OS X

#### User Interface

Loading the Theme and Theme Options

Compilation Modifying the theme

Background Widescreen Support

eedback

Contact Information

### The theme consists of four files

- 1. beamerthemeNamkeen.sty
- 2. beamerinnerthemeNamkeen.sty
- 3. beamerouterthemeNamkeen.sty
- 4. beamercolorthemeNamkeen.sty

The theme can either be installed for local or global use.

# Local Installation

The simplest way of installing the theme is by placing the four theme files in the same folder as your presentation. When you download the theme, the four theme files are located in the local folder.

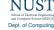

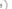

# Installation

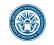

## Global Installation

- ▶ If you wish to make the theme globally available, you must put the files in your local latex directory tree. The location of the root of the local directory tree depends on the operating system and the latex distribution. On the following slides, you can read the instructions for some common setups.
- ► When you download the theme, the four theme files are embedded in a directory structure (in the global folder) ready to be copied directly to the root of your local directory tree.
- ➤ On the following slides, we refer to this directory structure as <dirstruct>. Note that some parts of the directory may already exist if you have installed other packages in your local latex directory tree. If this is the case, you simply merge <dirstruct> with your existing setup.

## The Namkeen Beamer

Hasan Ali Khattak

License

#### Installation

GNU/Linux Microsoft Windows Mac OS X

loor Interface

#### Loading the The

Theme Options
Compilation
Madifying the theme

Background

Videscreen Supp

#### Feedback

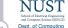

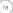

# Installation GNU/Linux

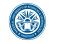

# Ubuntu with TeX Live

 Place the <dirstruct> in the root of your local latex directory tree. By default it is

~/texmf

If the root does not exist, create it. The symbol ~ refers to your home folder, i.e., /home/<username>

2. In a terminal run

\$ texhash ~/texmf

#### The Namkeen Beamer Theme

Hasan Ali Khattak

#### Licence

License

### GNU/Linux

Microsoft Window

Mac OS X

#### User Interface

Loading the Theme and

Theme Options Compilation

Modifying the theme

Widescreen Supp

#### Feedback

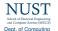

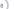

# Installation Microsoft Windows

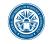

# Windows with MiKTeX

Apparently, MiKTeX does not include a local latex directory tree by default. Therefore, you first have to create it.

- 1. To do this, create a folder < somewhere > named, e.g., texmf
- Add this folder in the Roots tab of the MiKTeX Settings dialog
- Place the <dirstruct> in your newly created local latex directory tree
   <somewhere>\texmf
- 4. Open the MiKTeX Settings dialog and click Refresh FNDB.

#### The Namkeen Beamer Theme

Hasan Ali Khattak

#### ntroduction

License

#### Installation

Microsoft Windows

#### Microsoft Windows

Required Packages

#### User Interface

Theme Options

#### Modifying the theme

Background

#### eedback

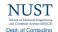

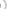

# Installation Microsoft Windows

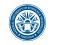

#### The Namkeen Beamer Theme

Hasan Ali Khattak

#### Introduction

Installation

#### GNU/Linux Microsoft Windows

Mac OS X

### loor Interface

Theme Options Compilation

#### Modifying the theme Background

Background Widescreen Support

#### eedback

ontact Information

### Windows with TeX Live

In the advanced TeX Live Installer, you can manually change the default position of the root of the local latex directory tree. However, we assume the default position below.

- Place the <dirstruct> in your local latex directory tree %USERPROFILE%\texmf
   If it does not exist, create it. In XP %USERPROFILE% is c:\Document and Settings\<username> by default, and in Vista and above it is by default c:\Users\<username>
- 2. Open the TeX Live Manager dialog and select 'Update filename database' under 'Actions'.

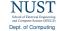

# Installation Mac OS X

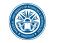

# Mac OS X with MacTeX

Place the <dirstruct> in the root of your local latex directory tree. By default it is

~/Library/texmf

#### The Namkeen Beamer Theme

Hasan Ali Khattak

Introduction

Installation

GNU/Linux

Mac OS X

Required Packages

User Interface

Theme Options
Compilation

Modifying the theme Background

Videscreen Suppor

Feedback

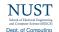

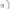

# Installation Required Packages

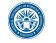

Of course, you have to have the Beamer class installed. In addition, the theme loads two packages

- ► Tik7<sup>1</sup>
- ► calc

These packages are very common and should therefore be included in your latex distribution.

#### The Namkeen Beamer Theme

Hasan Ali Khattak

#### Introduction

Licens

#### Installation

GNU/Linux Microsoft Windows

Mac OS X
Required Packages

#### Lloor Interfer

### oading the Theme a

Theme Options

Compilation

Modifying the theme

Videscreen Support

#### eedback

<sup>&</sup>lt;sup>1</sup>By the way, TikZ is an awesome package for creating beautiful graphics. If you do not believe me, then have a look at these online examples or the pgf user manual. If you want to create beautiful plots, you should use the pgfplots package which is based on TikZ.

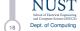

Loading the Theme and Theme Options

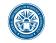

#### The Namkeen Beamer Theme

Hasan Ali Khattak

#### Introduction

Licen:

#### Installation

GNU/Linux

IICROSOTT WINDOWS

Required Packag

#### Jser Interface

#### Loading the Theme and Theme Options

Modifying the theme

Widescreen Supp

#### -eedback

ontact Information

## The Presentation Theme

It is very simple to load the presentation theme. Just type \usetheme[<options>]{Namkeen} which is exactly the same way other beamer presentation themes are loaded. The presentation theme loads the inner, outer and color Namkeen theme files and passes the <options> on to these files.

## The Inner Theme

You can load the inner theme directly by \useinnertheme{Namkeen} and it has no options.

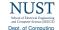

Loading the Theme and Theme Options

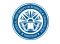

## The Outer Theme

You can load the outer theme directly by \useoutertheme[<options>]{Namkeen}

- Currently, the theme options are
  - ▶ hidetitle: Hide the (short) title in the sidebar
  - ▶ hideauthor: hide the (short) author in the sidebar
  - hideinstitute: hide the (short) institute in the bottom of the sidebar
  - shownavsym: show the navigation symbols
  - ▶ left or right: position of the sidebar (default is right)
  - ▶ width=<length>: width of the sidebar (default is 2 cm).
  - ► hideothersubsections: hide all subsections but the subsections in the current section
  - ► hideallsubsections: hide all subsections

The last four options are inherited from the outer sidebar theme.

## The Namkeen Beamer

Hasan Ali Khattak

#### Introduction

Licens

#### Inetallation

GNU/Linux Microsoft Windows

Mac OS X

#### lear Interface

Loading the Theme and Theme Options

# Compilation Modifying the theme

Background Widescreen Support

#### eedback

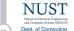

Loading the Theme and Theme Options

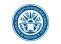

### The Color Theme

You can load the color theme directly by \usecolortheme{Namkeen} and it has no options.

#### The Namkeen Beamer Theme

Hasan Ali Khattak

#### Introduction

Licens

#### Installation

GNU/Linux

Microsoft Windows

Required Packa

User Interface

#### Loading the Theme and Theme Options

Modifying the theme Background

Feedback

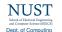

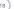

Loading the Theme and Theme Options

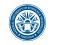

### The Color Theme

You can load the color theme directly by \usecolortheme{Namkeen} and it has no options.

### The Color Element Namkeen

The color theme defines a new beamer color element named Namkeen whose foreground and background colors are

- ► fg: light blue ({RGB}{194,193,204})
- ▶ bg: dark blue ({RGB}{33,26,82})

You can use these colors in the standard beamer way by using the command \usebeamercolor[<fg or bg>]{Namkeen}. See the beamer manual for instructions.

#### The Namkeen Beamer Theme

Hasan Ali Khattak

#### Introduction

License

#### Installation

GNU/Linux Microsoft Windows

viac US X

# Jser Interface Loading the Theme and

#### Loading the Theme and Theme Options

Modifying the theme Background

#### eedback

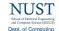

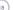

Loading the Theme and Theme Options

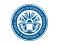

### The Color Theme

You can load the color theme directly by \usecolortheme{Namkeen} and it has no options.

### The Color Element Namkeen

The color theme defines a new beamer color element named Namkeen whose foreground and background colors are

- ► fg: light blue ({RGB}{194,193,204})
- ▶ bg: dark blue ({RGB}{33,26,82})

You can use these colors in the standard beamer way by using the command \usebeamercolor[<fg or bg>]{Namkeen}. See the beamer manual for instructions.

Note that this version of the theme follows official NUST Colors. However, you can easily change it (including the logo) by following the steps in beamercolorthemeNamkeen.sty.

#### The Namkeen Beamer Theme

Hasan Ali Khattak

#### Introduction

License

#### Installation

GNU/Linux Microsoft Windows

lati Oo A laavirad Baakaa

### ser Interface

Loading the Theme and Theme Options

# Compilation Modifying the theme

Widescreen Suppor

#### eedback

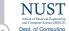

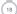

Compilation

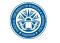

# Compiling Your Presentation With Namkeen Theme

Unlike most other beamer themes, this theme must be compiled at least three times to make everything look right. For most other themes, you do not have to compile your presentation more than two times. For the Namkeen theme, the third compilation is necessary to determine the position of the circle with the current frame number and the length of the "progress bar".

#### The Namkeen Beamer Theme

Hasan Ali Khattak

#### Introduction

Licens

#### Installation

GNU/Linux

Mac OS X

#### Llear Interface

Loading the Theme and

# Compilation Modifying the theme

Background

----

#### Feedback

ontact Information

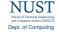

8

# User Interface Modifying the Theme

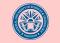

► The default configuration of fonts, colors, and layout complies with the NUST Branding - Logo and Text and is the unofficially official version of the theme.

# The Namkeen Beamer

Hasan Ali Khattak

#### Introduction

License

#### Installation

GNU/Linux Microsoft Windows

Required Pack

#### Jser Interface

Loading the Theme and Theme Options

#### Modifying the theme

Background Widescreen Support

#### Feedback

ontact Information

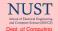

3)

Modifying the Theme

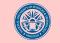

- ► The default configuration of fonts, colors, and layout complies with the NUST Branding Logo and Text and is the unofficially official version of the theme.
- However, you can modify specific elements of the theme through the templates provided by the beamer class.
  Please refer to the beamer user manual for instructions.

#### The Namkeen Beamer Theme

Hasan Ali Khattak

#### introduction

LICETISE

#### Installation

GNU/Linux Microsoft Window

Mac US X

#### l lear Interfac

Loading the Theme and Theme Options

#### Modifying the theme

Background
Widescreen Suppor

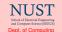

Modifying the Theme

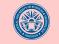

- ► The default configuration of fonts, colors, and layout complies with the NUST Branding Logo and Text and is the unofficially official version of the theme.
- However, you can modify specific elements of the theme through the templates provided by the beamer class. Please refer to the beamer user manual for instructions.
- For example, on this slide the following commands have been used
  - Change the bar and sidebar colors: \setbeamercolor{nust}{fg=gray!50,bg=gray} \setbeamercolor{sidebar}{bg=red!20}
  - Change the color of the structural elements: \setbeamercolor{structure}{fg=red}
  - Change the frame title text color:
     \setbeamercolor{frametitle}{use=structure,
     fg=structure.fg}
  - Change the background color of the text \setbeamercolor{normal text}{bg=gray!20}

#### The Namkeen Beamer Theme

Hasan Ali Khattak

#### Introduction

License

#### Installation

GNU/Linux Microsoft Windows

Required Packa

#### Jser Interface

Loading the Theme and Theme Options

#### Modifying the theme

Background Widescreen Suppo

#### Feedback

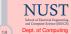

The Background Image

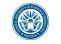

# The Background Image

In this documentation, the title page frame and the last frame have the waves as the background image. The waves background image can be added to any single frame by wrapping a frame in the following way

```
{\wavesbg
\begin{frame}[<options>]{Frame Title}{Frame
Subtitle}
```

\end{frame}}

#### The Namkeen Reamer Theme

Hasan Ali Khattak

### Background

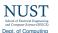

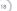

The Background Image

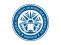

# The Background Image

► In this documentation, the title page frame and the last frame have the waves as the background image. The waves background image can be added to any single frame by wrapping a frame in the following way {\wavesbg

\begin{frame}[<options>]{Frame Title}{Frame
Subtitle}

. . .

\end{frame}}

Ideally, I would like to create a new frame option called wavesbg which can enable the waves background. However, I have not been able to figure out how such an option can be added.

#### The Namkeen Beamer Theme

Hasan Ali Khattak

Introduction

Inetallation

GNU/Linux

Mac OS X

Hear Interface

Loading the Theme ar

Theme Options Compilation

Modifying the theme

Background

Widescreen Support

Widescreen Support

Feedback

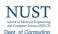

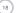

Widescreen Support

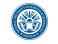

#### The Namkeen Beamer Theme

Hasan Ali Khattak

#### ntroduction

Licens

#### Installation

GNU/Linux Microsoft Win

Mac OS X

#### User Interfac

#### OSCI IIIICIIACC

Theme Options
Compilation

Modifying the theme Background

### Widescreen Support

Feedback

#### Feedback

ontact Information

# NUST School of Electrical Engineering and Componer Science (SEECS) Dept. of Computino

# Widescreen Support

Newer projectors and almost any modern TV support a widescreen format such as 16:10 or 16:9. Beamer (>= v. 3.10) supports various aspect ratios of the slides. According to section 8.3 on page 77 of the Beamer user guide v. 3.10, you can write

\documentclass[aspectratio=1610]{beamer} to get slides with an aspect ratio of 16:10. You can also use 169, 149, 54, 43 (default), and 32 to get other aspect ratios.

# Feedback Contact Information

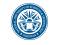

In case you have any comments, suggestions or have found a bug, please do not hesitate to contact me. You can find my contact details below.

Prof. Dr. Hasan Ali Khattak
hasan.alikhattak@seecs.edu.pk
https://github.com/hasanalikhattak/namkeen
Dept. of Computing
School of Electrical Engineering and Computer Science
NUST, Sector H12
Islamabad, 44500 Pakistan.

## The Namkeen Beamer

Hasan Ali Khattak

#### Introduction

Licens

#### Installation

GNU/Linux

Microsoft Windows

NIAC OO X

#### User Interface

Loading the Theme and

Theme Options

Modifying the theme

lackground

Feedback

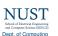

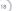

# Thank you for using this theme!

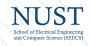